## 測定機器データの長期保存 運用ガイドブック

# 第 1.0 版

2023 年 12 月 20 日

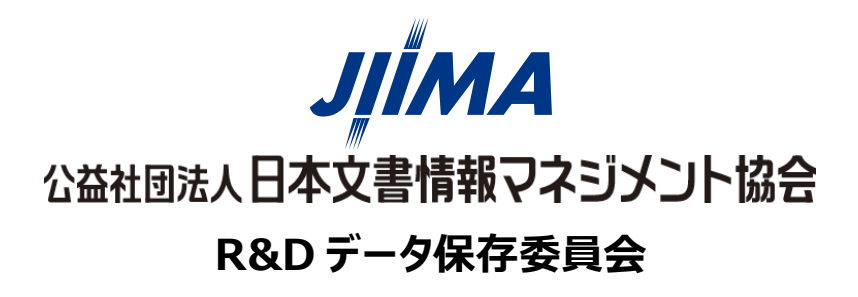

1

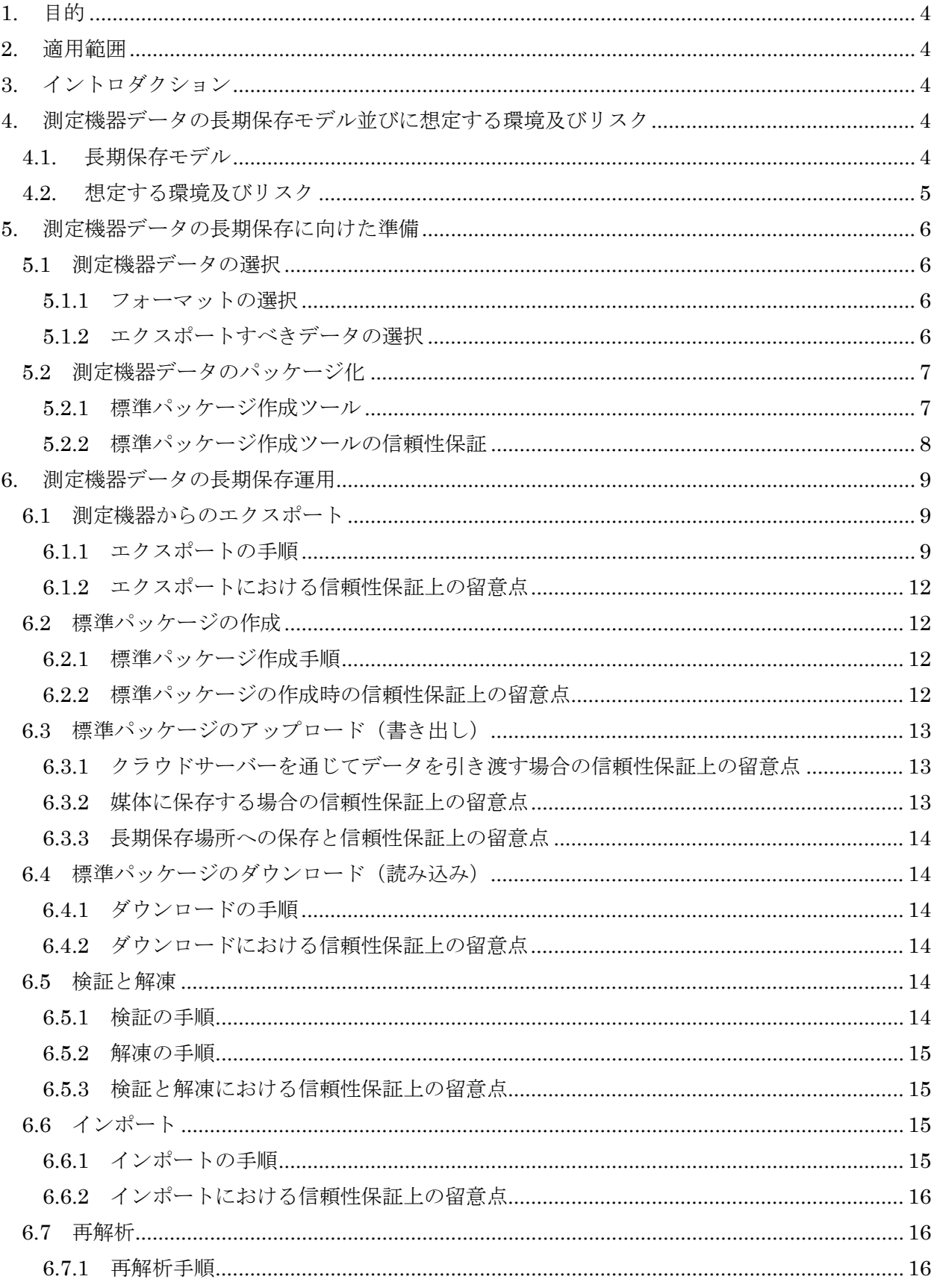

### 目次

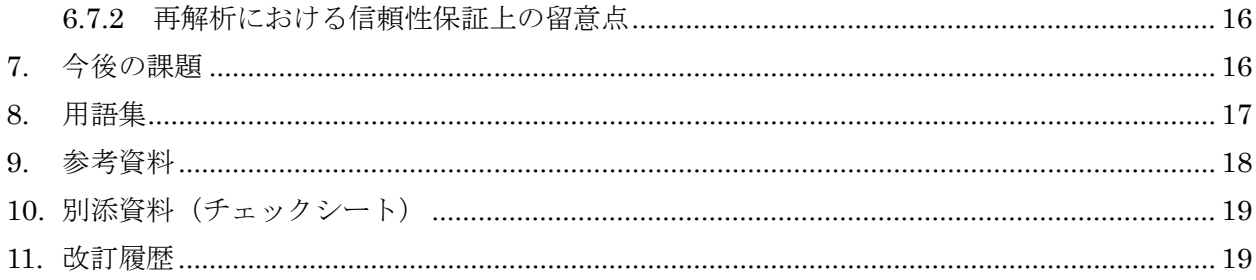

#### <span id="page-3-0"></span>1. 目的

「測定機器データの長期保存運用ガイドブック」(以下、本運用ガイドブックという)の目的は、 「測定機器データの長期保存ガイダンス」(以下、長期保存ガイダンスという)【[1](#page-17-1)】の考え方に基 づいて、各施設で長期保存を行うためのより具体的な運用方法を示すことである。

#### <span id="page-3-1"></span>2. 適用範囲

本運用ガイドブックは,長期保存ガイダンスの考え方に沿って測定機器データを長期保存する際 の参考として、手順と信頼性上の留意点を考察したものである。従って、実際には各施設で定めた 手順に従って運用されることになる。

#### <span id="page-3-2"></span>3. イントロダクション

R&D データ保存委員会(以下、本委員会という)は測定機器データを再解析可能な形で長期保 存するための考え方を、高速液体クロマトグラフィー(HPLC)のデータを題材にとり、長期保存 ガイダンスとしてまとめた。更に「測定機器データの長期保存技術ガイドブック」(以下、技術ガイ ドブックという)【[2](#page-17-2)】を発行し、真正性とコスト面を考慮した、データの標準仕様(標準パッケー ジ)をまとめた。本運用ガイドブックはこの標準パッケージを使って、実際に測定機器データを長 期保存する際の参考資料となるべく作成したものである。

本運用ガイドブックの作成に先立ち、本委員会メンバーから提供された測定機器データ、解析ソ フトウェア、パッケージ化ツール、クラウド上の格納サイトを用い、技術ガイドブックに従った長 期保存後のデータの再解析が可能なことを確認した。更に、実際の研究室での利用可能性を高める ために、本委員会とリエゾン関係を締結している日本 QA 研究会 GLP 部会第三分科会メンバーの 有志に本委員会メンバーから提供されたパッケージ化ツールを配布して、実証実験を実施した。そ の実証実験を通じて、信頼性を確保するために必要な手順、作成すべき記録、及び Quality Control / Quality Assurance(QC/QA)の方法を明確にした。

#### <span id="page-3-3"></span>4. 測定機器データの長期保存モデル並びに想定する環境及びリスク

#### <span id="page-3-4"></span>4.1. 長期保存モデル

長期保存ガイダンスで示した長期保存の考え方に沿って、実際の運用においては技術ガイドブッ クに示した標準パッケージのワークフロー[\(図](#page-4-1)1)に沿って、エクスポートから再解析までの具体 的な手順を定める必要がある。

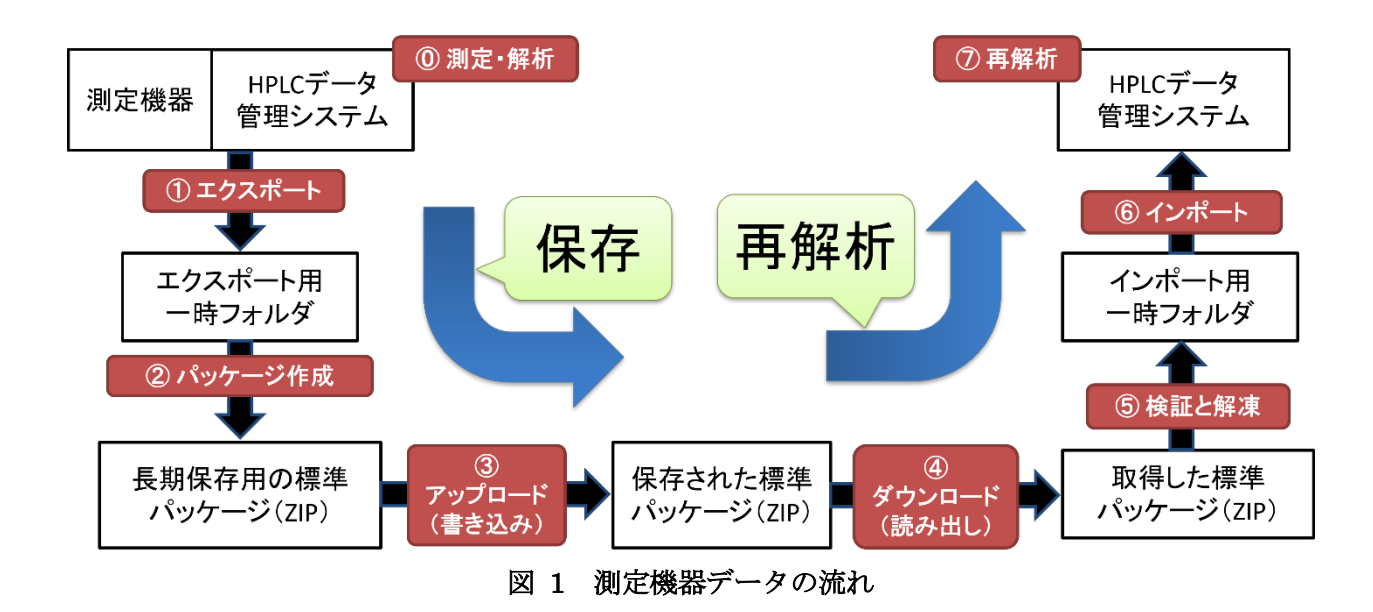

<span id="page-4-1"></span>本運用ガイドブックは、GxP 規制の準拠を可能とする長期保存を想定して作成された。測定機器 データを長期保存し、再利用するまでに①エクスポート、②パッケージ作成、③アップロード(書 き込み)、④ダウンロード(読み出し)、⑤検証と解凍、⑥インポート、⑦再解析の 7 つのフェーズ を経るというモデルを構築した。

#### <span id="page-4-0"></span>4.2. 想定する環境及びリスク

上記モデルに基づき各フェーズにおける信頼性保証上のリスク[を表](#page-4-2) 1 に示す。個々のリスクに対 する施策を [6](#page-8-0) 章に記載する。

<span id="page-4-2"></span>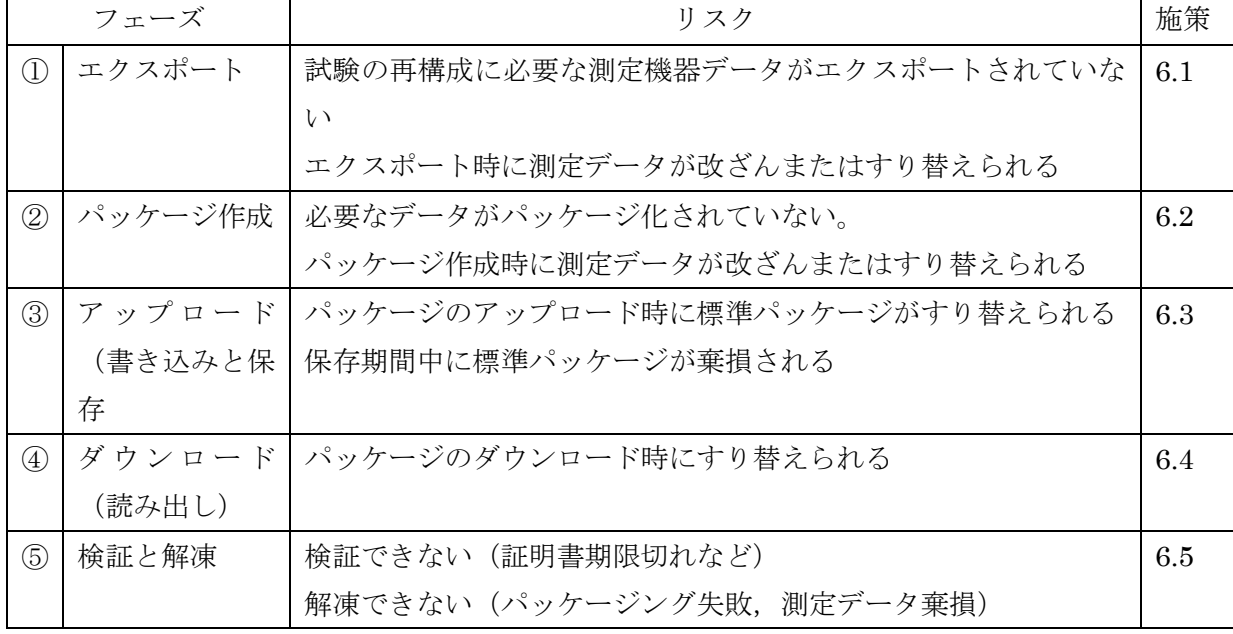

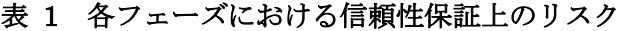

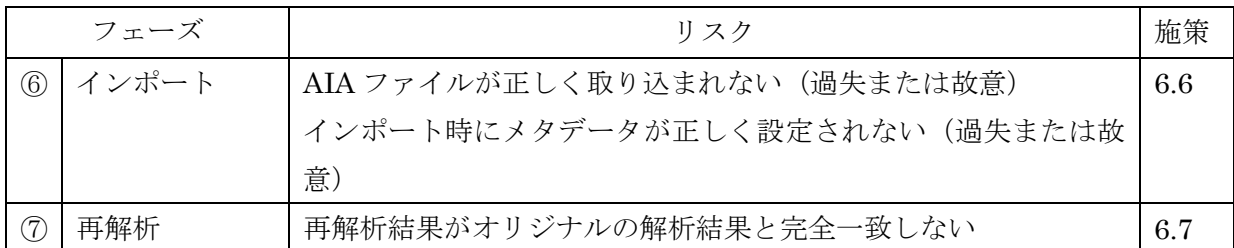

#### <span id="page-5-0"></span>5. 測定機器データの長期保存に向けた準備

#### <span id="page-5-1"></span>5.1 測定機器データの選択

#### <span id="page-5-2"></span>5.1.1 フォーマットの選択

本運用ガイドブックでは測定機器データの代表例として HPLC データの標準フォーマットとし て、AIA フォーマット [1](#page-5-5)を用いた。AIA フォーマットが、複数のメーカーのソフトウェアで書き出 しと読み取りが可能なことは本委員会で検証済みである。(長期保存ガイダンスの脚注 13 参照)

#### <span id="page-5-3"></span>5.1.2 エクスポートすべきデータの選択

長期保存のためにパッケージに格納すべき測定機器データは使用目的によって異なる。長期保存 ガイダンスでは、規制適合以外の目的のための再解析に用いる場合、適合性書面調査で調査の対象 となる場合、及び GxP 規制への準拠が必要な場合を例に挙げて、パッケージに格納すべき測定機器 データの一例を明確にしたので、これ[を表](#page-5-4) 2 として再掲する。

<span id="page-5-4"></span>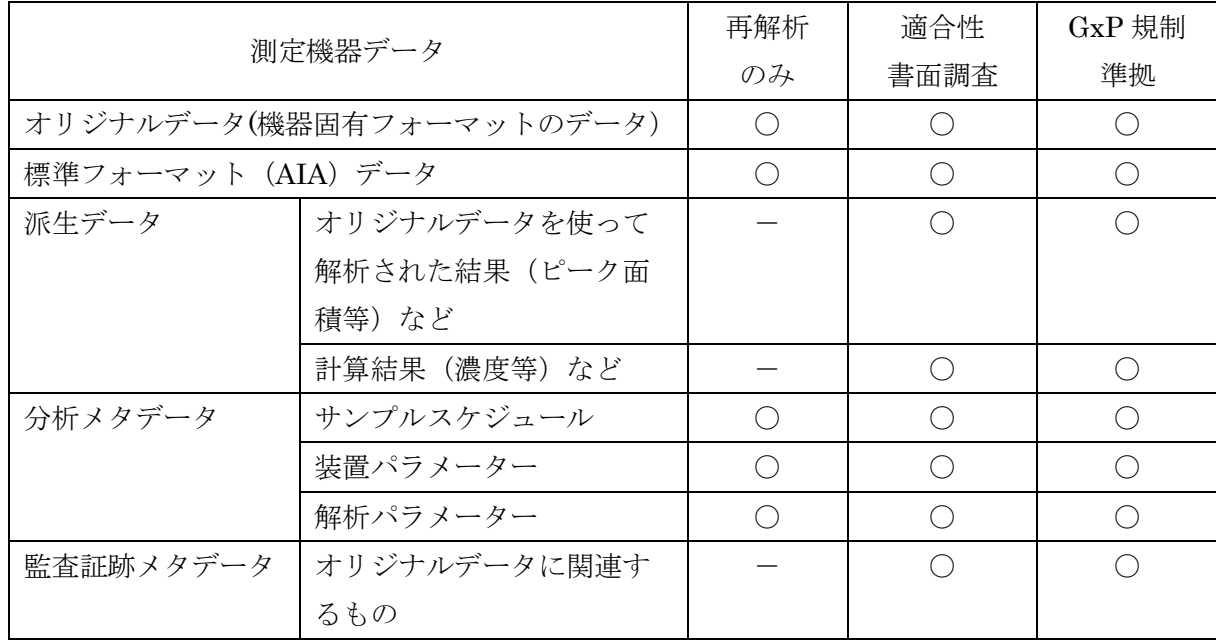

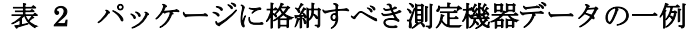

<span id="page-5-5"></span><sup>1</sup> AIA フォーマット:米国の分析機器工業会(Analytical Instrument Association: AIA) が定めた HPLC 等のクロマトグラフデータの標準フォーマット。バージョンが違うと読み出せないことがあ る。

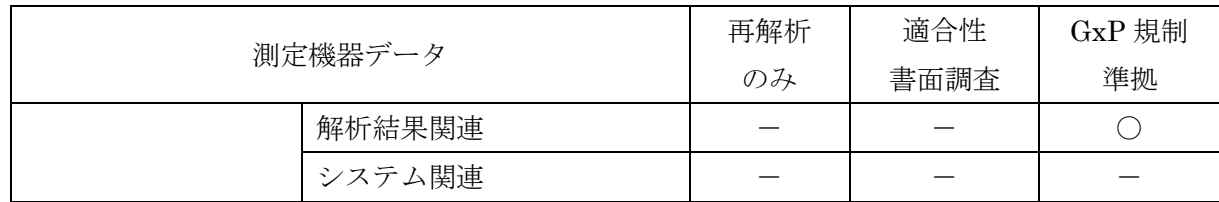

○:格納する -:格納不要

#### <span id="page-6-0"></span>5.2 測定機器データのパッケージ化

再現性の確保に必要な測定機器データをパッケージとして一つにまとめ,このパッケージに対し て改変を防止することを長期保存ガイダンスで示した。相互運用性を保つために、パッケージ構造 の標準化を行った標準パッケージの仕様を用いる。[\(図](#page-6-2) 2)。

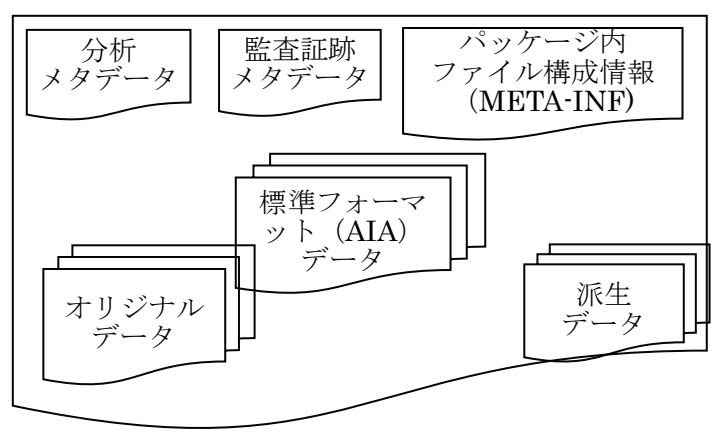

#### 図 [2](#page-6-3) 測定機器データの標準パッケージ例2

#### <span id="page-6-2"></span><span id="page-6-1"></span>5.2.1 標準パッケージ作成ツール

<span id="page-6-5"></span>技術ガイドブックに記載されている仕様に基づき、本委員会メンバーにより標準パッケージの作 成と解凍/検証機能を有するオープンソースかつ無償で利用可能なパッケージ作成ツール AdDataPackager[3](#page-6-4)(以下、本ツールという)が作成された。本ツールは Windows 版なので、パッケ ージ作成に先立ちローカルコンピュータにダウンロードする必要がある。当運用ガイドブックは、ロ

- 分析メタデータ:測定条件、解析条件、サンプルスケジュールなどが含まれる。
- 監査証跡メタデータ:オリジナルデータに関する監査証跡や解析に関する監査証跡が含まれ る。
- オリジナルデータ:測定機器から出力された電子データ。機器固有のフォーマットで出力さ れることが多い。
- 標準フォーマットデータ:AIA などの標準フォーマットに変換した測定データ及び一部の派 生データとメタデータ。
- 派生データ:オリジナルデータを使って解析された結果(ピーク面積等)や計算結果(濃度 等)など 。
- パッケージ内ファイル構成情報(META-INF):データに加えて,パッケージ内のファイル 構成情報を記述した特別なディレクトリ。
- <span id="page-6-4"></span>3 次のサイトから入手可能である (<https://www.ossal.org/salproj/adpack.html>)。

<span id="page-6-3"></span><sup>2</sup> 各々のファイルの意味は以下の通り。

ーカルコンピュータのデスクトップにツールをダウンロードし、パッケージを作成する手順を示し ているが、これは一例であり、実施に当たっては [5.2.2](#page-7-0) 項にも示すとおり、各施設の IT 職員に十分 に相談して頂きたい。

当運用ガイドブックは本ツールを用いることを前提にして定められたが、技術ガイドブックの仕 様に従って別途作成されたツールであっても、同様なプロセスを用いて信頼性を確保した測定機器 データの長期保存を実行することが可能である。

#### <span id="page-7-0"></span>5.2.2 標準パッケージ作成ツールの信頼性保証

本ツールはオープンソースのため、事前に各施設の IT 職員に相談し、社内ポリシーや社内 IT 環 境などの観点で導入可能か否かを相談することが推奨される。その際には、以下の事項を IT 職員に 伝えていただきたい。また本ツールの利用においても IT 職員の助言を受けることを推奨する。

- 本ツールは単純なハッシュ値算出・検証、電子署名・検証、データ圧縮・展開を実行するため、 一般的には他のアプリに干渉することは考えにくい。
- ソースコードは公開されているので、必要であれば第三者の検証も可能である。

GxP 規制下で利用が予定される場合には、各施設のコンピュータ化システムバリデーション(CSV) に関する規制類に従い、本ツールの導入に先立ち CSV を実施すること。その際に注意すべきことを 列挙するが、これに限定されない(ただし、GxP 規制下での利用が予定されていない場合も列挙さ れた事項を取捨選択して、対応を検討すること)。

- 本ツールの管理に関わる職員(本ツールの管理者など)を割り当てし、各職員の役割と責務を 明確にする。
- 必要に応じて本ツールを各施設の意図する用途に合わせてカスタマイズする。
- テスト用データを用いて、標準パッケージの作成と解凍、検証機能を実行し、その検証結果を 文書化する。
- 本ツールの利用マニュアルを整備する。

本ツールはプログラムの編集を検知する措置は取られていない。そのため、本ツールのセキュリテ ィを維持するための措置が必要である。想定される措置には以下が含まれる。

- 本ツール(カスタマイズしたものを含む)を、電子記録や電子署名に関わる規制(21 CFR Part 11 など)の順守が可能な電子データ管理システム上に保存する。
- 上記のような電子データ管理システムが準備できない場合には、アクセス許可が制限された 場所(バリデートされていないストレージなど)に保存することも考えられる。その際には、 脚注 [3](#page-6-5) で示した場所からダウンロードした後に変更されていないことを保証する必要がある。
	- 例えばツールそのものをダウンロード直後にパッケージ化して、管理されている場所に置 いておき、ローカルコンピュータにダウンロードする際にハッシュ値を確認してから使用 すれば、ダウンロード以降に変更されていないことを示せる。
	- もし管理している場所そのものにハッシュ値を計算する機能があれば、それを使うことで 差し支えない。この場合、ツールをローカルコンピュータにダウンロードする部分も含め て、バリデーションを行っておく必要がある。
	- 当該施設で保存して利用する代わりに、本ツールの利用の都度、脚注 [3](#page-6-5) で示した場所か

ら直接ローカルコンピュータにダウンロードすることも可能である。この場合には、前回 の利用時以降に本ツールがアップグレードされている可能性も考慮した上で対策を検討 すること。

#### <span id="page-8-0"></span>6. 測定機器データの長期保存運用

本章では[、図](#page-4-1) 1 で示した一連の操作の信頼性を確保するための運用方法について説明する。操作 の信頼性を確保するために重要なことの一つには操作の記録を残すことがある。操作の記録を残し、 その場に不在の者に適切な操作が行われたことを説明できるようにすることは重要である。この操 作の記録は、QA やスポンサーあるいは規制当局の人間にもレビューされる可能性があることに留意 すべきである。このために SOP やテンプレートを準備しておくことは有用である。

操作の信頼性を確認する方法としては以下の 2 種類が考えられるが、どちらの方法を採用するか は各施設で判断いただきたい。

- 上記の記録を第三者(QC/QA など)がレビューして、記録から操作の信頼性を判断する。
- 実際の作業時に操作者以外が立ち会って、SOP や記録通りに操作していることを確認する。

操作者や第三者(QC/QA など)による確認作業を支援するために、具体的な確認方法の一例を記 載したチェックシートを作成し、本ガイドブックの別添資料とした([10](#page-18-0) 章参照)。ただし、このチェ ックシートには施設の状況によっては適用できない確認項目などが含まれている可能性があるため、 利用に際しては確認項目の取捨選択や追加を検討いただきたい。

#### <span id="page-8-1"></span>6.1 測定機器からのエクスポート

測定機器データをエクスポートする際には、将来の用途を想定して必要なデータを選択すべきで ある[\(表](#page-5-4) 2)。例えば、GxP 規制への準拠が必要な場合には、分析メタデータに加えて監査証跡メタ データもエクスポートすべきである。

一般的には、エクスポートは試験報告書が承認され、試験が終了し、試験関係資料を資料保存施設 に保存するタイミングで行われる場合が多いと想定されるが、以下の場合にはその限りではない。

- 試験期間中にスポンサーなどにデータを提供することが必要になった場合
- 試験期間中に測定機器の解析アプリケーションのアップグレードが必要になり、データ互換 性を維持することが必要となった場合

#### <span id="page-8-2"></span>6.1.1 エクスポートの手順

一般的には、一つの試験には複数回の測定が行われることが多いため、試験終了時にエクスポート されるデータには複数バッチ [4](#page-8-3)の測定結果が含まれる場合が多い。そこで、複数バッチのデータを 1 つのパッケージにまとめる場合のエクスポート手順を説明する[\(図](#page-9-0) 3 参照)。

<span id="page-8-3"></span><sup>4</sup> この場合のバッチとは、オートサンプラーを用いて行われる 1 回分の測定のことを言う。

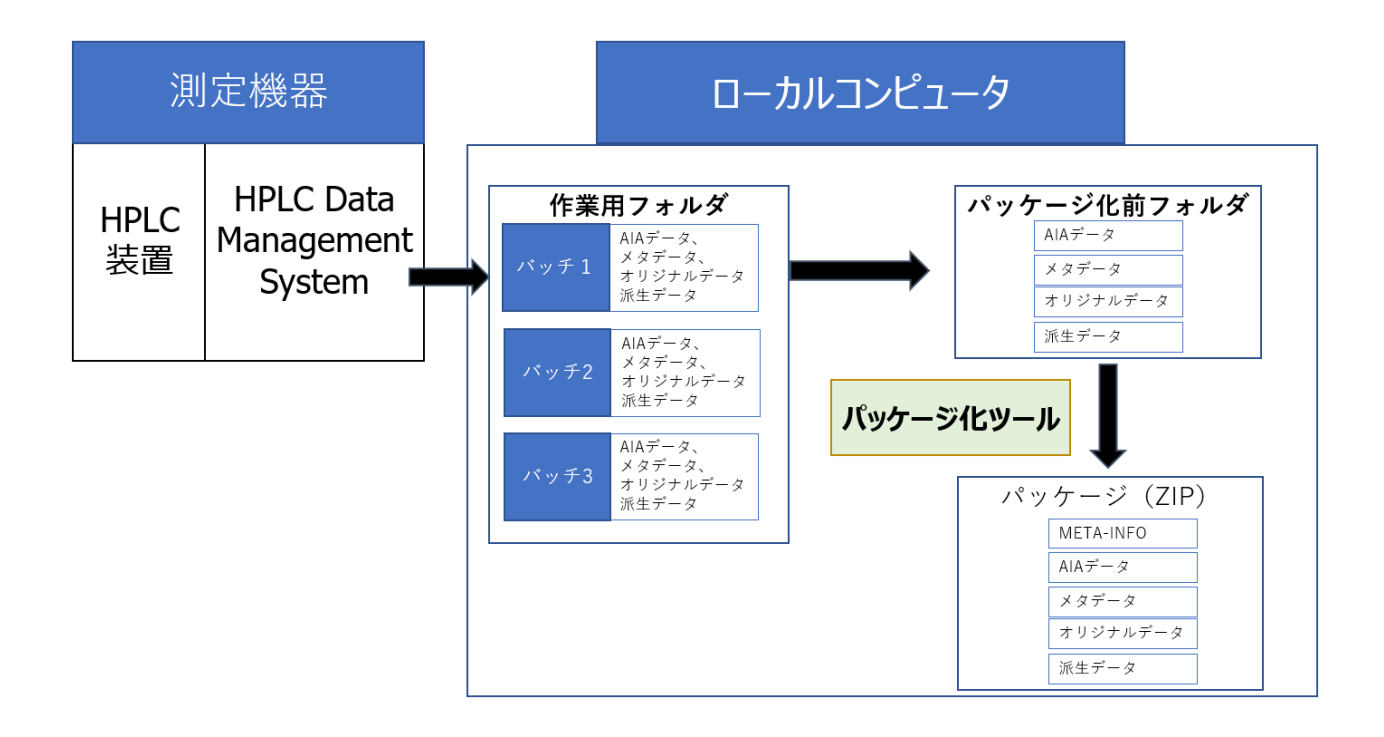

<span id="page-9-0"></span>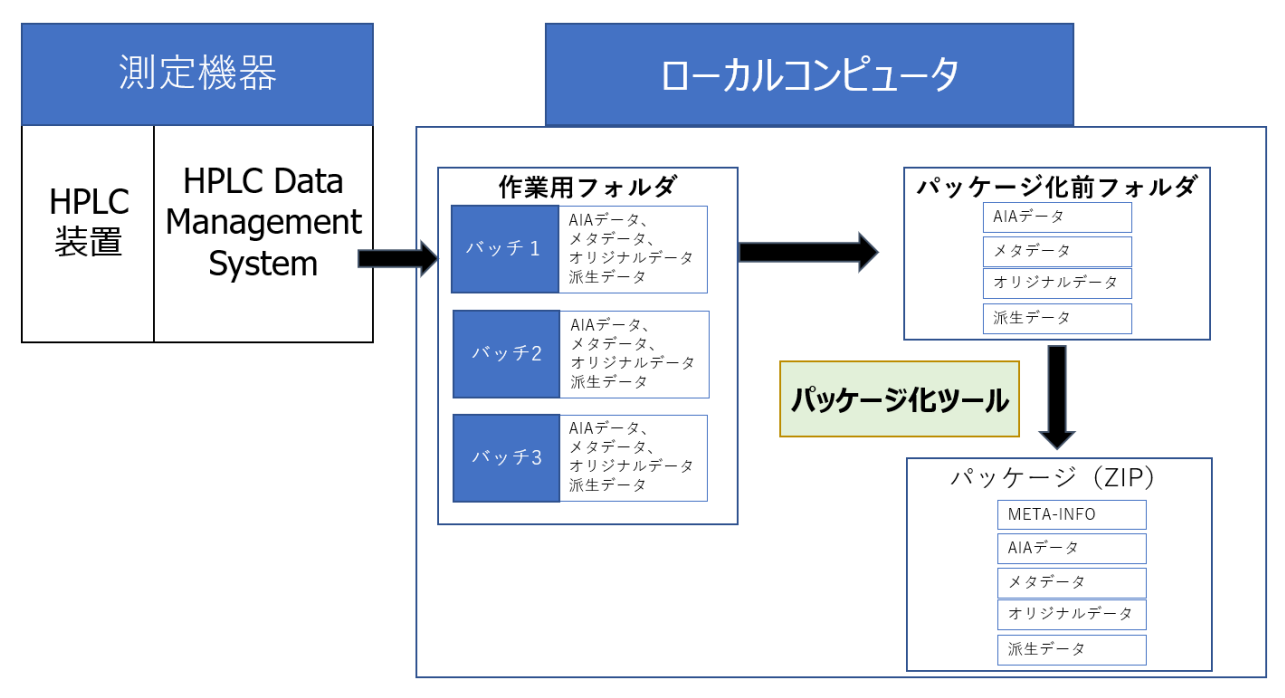

図 3 エクスポートからパッケージ作成までの模式図

- <span id="page-9-1"></span>① ローカルコンピュータ上に、エクスポートされたデータを格納するための「作業用フォルダ」を 作成する。なお、本ツールはサーバー上のデータをパッケージ化できるように設計されていない ため、パッケージ化するデータを一時的にローカルコンピュータへ保存する必要がある。
- <span id="page-9-2"></span>② 1 バッチ分のデータ (AIA データ、メタデータ、オリジナルデータ、派生データ)を「作業用フ ォルダ」内に出力する。可能であれば、データ改ざんを検知できるような出力方法を選択するこ

とが推奨される [5](#page-10-0)。

- ③ 作業用フォルダ内にサブフォルダを作成し、出力したデータを移動させる。サブフォルダ名は、 測定バッチの判別が容易になるものが望ましい。
- ④ [①と](#page-9-1)[②の](#page-9-2)作業を繰り返し、保存する全てのバッチをエクスポートする。
- ⑤ 「作業用フォルダ」をコピーした後、フォルダの名前を変更して「パッケージ化前フォルダ」を 作成する。
	- 「パッケージ化前フォルダ」中の各測定バッチフォルダの中に、更にサブフォルダを作り、 下方に示す例のように、種類別にデータをまとめる。
	- 測定サンプルの情報と測定データを紐づける資料(例:試験報告書など)も併せて格納して おくとよい。
	- 必要であればパッケージ化ツールを「パッケージ化前フォルダ」に格納する。
	- 以下に「パッケージ化前フォルダ」内部の階層構造の例を示す。

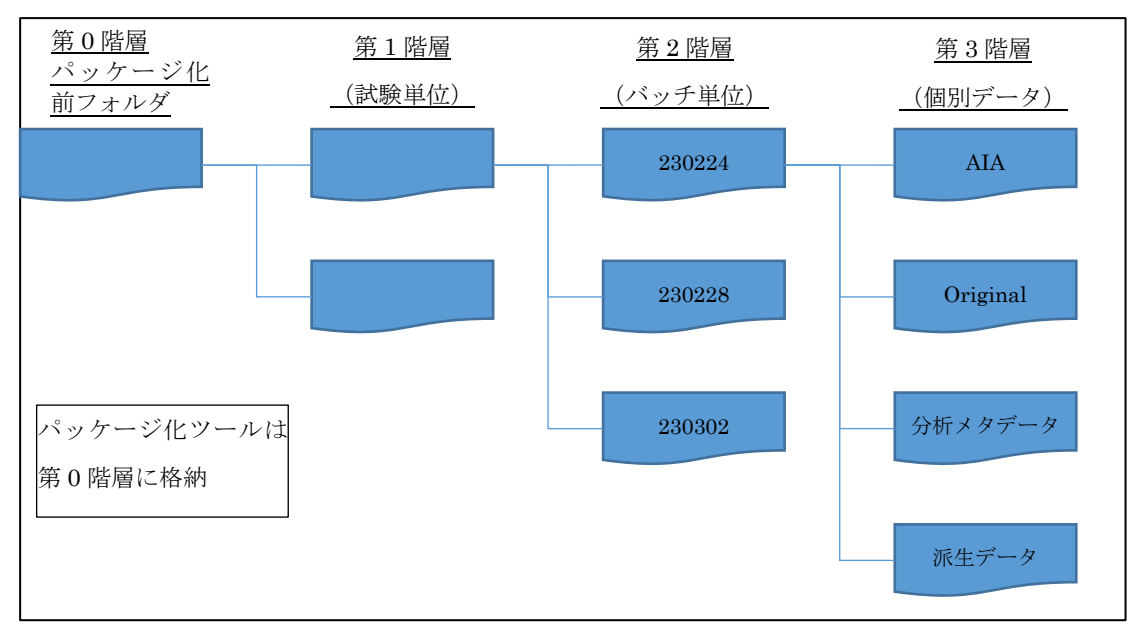

図 4 パッケージ化前フォルダの階層構造

フォルダ名も含めた「パッケージ化前フォルダ」は「標準パッケージ」として長期保存される。な お、本ツールを用いると、パッケージ内構造情報(META-INFO)は、ツールによって作成される「標 準パッケージ(ZIP)」の最上位フォルダ内に格納される [6](#page-10-1)。

<span id="page-10-0"></span><sup>5</sup> Empower では、どのチャンネルを AIA データでエクスポートするかの設定を行う必要がある。レポ ートと AIA データを同時に出力するようなエクスポートメソッドを作成することができる。このメ ソッドを用いてエクスポートを行うと、エクスポートされたデータ群の保存日時をそろうことにな る。このような状態でエクスポートされたデータが改ざんされた場合には、該当のデータのみ更新日 時が異なるため,改ざんを検知できる可能性が高くなる。

<span id="page-10-1"></span><sup>6</sup> ツールの仕様上、META-INFO は「パッケージ化前フォルダ」の中にも作成される。

#### <span id="page-11-0"></span>6.1.2 エクスポートにおける信頼性保証上の留意点

エクスポートのプロセスの信頼性を確保する上で最も重要なことは、必要なデータがすべてエク スポートされることである。そのために対象となるデータのエクスポート漏れを防止するか、発生し ても検出するような方策が必要である。その前提として保存対象とするデータを特定しておく必要 がある。このために試験報告書にエクスポートすべきデータを予め書いておくこともできる。エクス ポート漏れの確認方法の例としては、試験報告書に記載された保存すべき測定データ数と、エクスポ ート後の「作業用フォルダ」または内の測定データ数を確認することが考えられる。

「パッケージ化前フォルダ」は「作業用フォルダ」を人為的に編集して作成するため、[6.2](#page-11-1) 項で示 す標準パッケージ作成の前にファイルの脱落・改ざんの有無を確認するべきである。例えば、「作業 用フォルダ」にエクスポートした測定データと「パッケージ化前フォルダ」第 3 階層にある測定デー タの数やファイル名、更新日などが一致することの確認「パッケージ化フォルダ」内部の階層構造と 測定データの保管場所を確認する。また、パッケージ化ツールや試験報告書などを格納した場合は、 目的のファイルであることを確認する。ファイルの確認は目視で行ってもよいが、より効率的な確認 方法の例としては、コマンドによるファイル数カウントやファイルリストの作成がある [7](#page-11-4)。

機器からデータを消去する計画がある場合はデータが残存しているうちに照合を行う。例えば、エ クスポートされたデータの確認作業を、以降の標準パッケージ作成と媒体への保存作業を同日に行 える場合は、まとめて行うと効率が良い場合もある。

この際、標準パッケージ作成後に、測定機器内に残っているデータを削除すべきか、あるいは、保 存し続けるかは、各施設の方針に従って判断すべきであろう。

#### <span id="page-11-1"></span>6.2 標準パッケージの作成

#### <span id="page-11-2"></span>6.2.1 標準パッケージ作成手順

本ツールのインストラクションに従い、読み込み元の「パッケージ化前フォルダ」および、パッケ ージ作成先のディレクトリ(「パッケージ化前フォルダ」と同一の階層)を指定して、標準パッケー ジを作成する。

指定したディレクトリに標準パッケージ (ZIP ファイル) が作成される。標準パッケージを作成し た後はできるだけ早く、適切な保存場所に移動させるべきである([6.3](#page-12-0) 項参照)。

#### <span id="page-11-3"></span>6.2.2 標準パッケージの作成時の信頼性保証上の留意点

ローカルコンピュータ上で「作業用フォルダ」から標準パッケージを作成する際に、データの取り 違えや改ざんのリスクがあるので、スクリーンショットなどで作業記録を必ず残し、第三者が検証で きるようにしておくことが必要である。また、誤使用を防ぐために、当事者以外(QC/QA を含む) の確認が終わった段階で、ローカルコンピュータに作成した「作業用フォルダ」および「パッケージ 化前フォルダ」は消去することが望ましい。長期保存場所にアップロードもしくは外部機関に引き渡

<span id="page-11-4"></span><sup>7</sup> 例えば、以下の 2 種類の方策がある。

A) コマンド dir /A-D/S /B | find /c /v ″″でファイル数を確認する。

B) コマンド tree /F >ファイル名.txt (または dir /b /s > ファイル名.txt ) でファイルリストを 作成し、目視でファイル整合性を確認する。

した場合は、ローカルコンピュータに残っている「標準パッケージ」も削除する。

#### <span id="page-12-0"></span>6.3 標準パッケージのアップロード(書き出し)

パッケージ化されたデータは、以下のいずれかの方法で保存するか、あるいは、外部機関に引き渡さ れる。作成した標準パッケージは、すぐに長期保存場所に保存することが望ましい

- a) 保存
	- 電子記録媒体に保存して、資料保存施設に保存する。
	- 電子管理システム上で保存する。
- b) 引き渡し
	- 電子記録媒体に保存して、外部機関に郵送する。
	- クラウドサーバーを通じて、外部機関に引き渡し

#### <span id="page-12-1"></span>6.3.1 クラウドサーバーを通じてデータを引き渡す場合の信頼性保証上の留意点

<span id="page-12-3"></span>標準パッケージを外部機関に渡す方法には、媒体に保存して外部機関に郵送する方法と、両者がア クセスできる共有フォルダを設定する方法の 2 種類がある。近年は、ファイル共有のためのクラウド サービス(bo[x8](#page-12-4)など)の発達により後者の方法を採用する施設が増えてきた。しかしながら、そのよ うな共有フォルダを利用する場合には、職員のアカウント管理が重要となる。必要な人にアクセス権 を付与し、不要になった人のアクセス権を速やかに削除するのは、想定以上に労力がいることに留意 すべきである。また、情報セキュリティの観点から、アップロードやダウンロードをした人が特定で き、履歴が残っていることが望ましい。なお、共有フォルダやクラウドサービス(bo[x8](#page-12-3)、Business bridge[9](#page-12-5)など)の利用に際しては、利用前に各施設で当該サイトへの接続と、サービス等が利用可能で あることを評価する必要がある。

外部機関に引き渡されたファイルが元のファイルと同じものであることを保証するためには、以 降の [6.4](#page-13-1) 項や [6.5](#page-13-4) 項の操作を行うことによりファイルの同一性を確認する必要がある。

#### <span id="page-12-2"></span>6.3.2 媒体に保存する場合の信頼性保証上の留意点

パッケージを媒体に保存し、外部との受け渡しに使用することもできる。長期保存可能な媒体を選 択すれば、そのまま長期保存に用いることもできる。また、パッケージ化に使用したバージョンの本 ツールも同じ媒体に格納しておくことで、バージョンアップにより解凍不能となるリスクを低減で きる。

媒体は経年劣化や陳腐化の危険性があるため、媒体を長期保存に用いる場合には正副 2 枚以上の

<span id="page-12-4"></span><sup>8</sup> box とはビジネスに特化したファイル共有のためのクラウドサービスのことを言う。履歴の情報を保 存するが、履歴を閲覧可能かどうかは契約に依存する。イベント毎にメールを送信する機能もある。 [https://www.box-ctc.com/about\\_box.html](https://www.box-ctc.com/about_box.html)

<span id="page-12-5"></span><sup>9</sup> Business b-ridge は部門・会社をまたぐ業務をデジタル化する業務システムの構築、運用、分析がで き、情報の一元管理・業務の進捗管理を実現する。製薬業界で CSV 対応を行った事例があり、ノウ ハウがある。アップロードとダウンロードの履歴を残すことができる。 <https://www.businessbridge.jp/about>

保存や定期的な見読性確認、新たな媒体への移行を考慮すべきである。

#### <span id="page-13-0"></span>6.3.3 長期保存場所への保存と信頼性保証上の留意点

標準パッケージは保存時からの改変の有無を確認できる仕様なので、パッケージそのものの取り 違えや紛失・盗難がないことを担保することが必要である。

ER/ES 関連規制遵守のための機能を有し、適切に CSV が行われた電子データ管理システム上に保 存する場合には、既に機能が検証され、必要な運用体制が構築されているものとみなし、その手順に 従って対応すれば、問題はほとんど発生しない。一点だけ留意すべきことがあるとすれば、時間経過 に伴いそのデータに責任を有する職員が異動や退職してしまう危険性があることである。そのデー タに責任を有する職員を適切に維持する体制が望まれる。

上記のような機能や体制が構築されていないアーカイブ用サーバーで保存する場合には、上記の 対応に加え、ファイルの更新日時や容量などが変更されていないことを確認するプロセスを追加す ることが必要であろう。

#### <span id="page-13-1"></span>6.4 標準パッケージのダウンロード(読み込み)

#### <span id="page-13-2"></span>6.4.1 ダウンロードの手順

データの再解析等を目的として長期保存した標準パッケージをダウンロードする際の手順を説明 する。

長期保存中の標準パッケージ(ZIP)へ変更を加えないように、ローカルコンピュータへ標準パッ ケージをダウンロードまたはコピーする。例えば、外部との授受に使っているクラウドや社内サーバ ーに保存している場合はダウンロード、メディアに保存している場合はコピーするなど、保存中の標 準パッケージ(ZIP)を変更しない手順が望ましい。

#### <span id="page-13-3"></span>6.4.2 ダウンロードにおける信頼性保証上の留意点

本ツールはローカルコンピュータ上でしか動作しないため、再解析を行うためには、一旦ダウン ロードしないといけない。そのため、保存場所にある標準パッケージは編集されず,コピーが利用 されることになるので,標準パッケージの過誤による消去や上書きの危険性を排除することができ る。当然ながら、ダウンロードの際には適切な手順に従い、記録を作成する必要がある。アップロ ードした本人がダウンロードするとは限らないため、そのデータに責任を有する職員の交代があっ た場合には、適切な引継ぎが必要である。ダウンロードに際してはあくまで保存場所にある標準パ ッケージを正とすることを明確にしておけば、同じデータが複数できることを気にする必要はな い。

#### <span id="page-13-4"></span>6.5 検証と解凍

#### <span id="page-13-5"></span>6.5.1 検証の手順

ローカルコンピュータに本ツールおよび標準パッケージをダウンロードまたはコピーする。本ツ ールのインストラクションに従って検証を行う。

#### <span id="page-14-0"></span>6.5.2 解凍の手順

本ツールで検証した後の標準パッケージを、汎用の解凍ツールで解凍し、「インポート用フォルダ」 を作成する。その後、[6.6](#page-14-2) 項に示す手順に従い、「インポート用フォルダ」を解析システムからアクセ ス可能な場所に移動する。なお、解析システムからアクセスできる場所へのダウンロードと、そこで の検証・解凍が実施できる場合は、手動でファイルを移動する作業が発生しないので、データの取り 違え・インポート漏れのリスクを低減できる。

本ツールで解凍する場合は、解凍先のドライブの選定が必要になる。解凍先を指定出来るか否かは ツール機能ではなく環境に依存する。サーバー上で解析ができる場所が指定できればそこで検証し 解凍する。

#### <span id="page-14-1"></span>6.5.3 検証と解凍における信頼性保証上の留意点

解凍時には、必要なデータが全て標準パッケージに含まれていることを確認する必要がある。標準 パッケージに含まれているべきデータを明確にする資料(例:試験記録書、試験報告書など)が試験 関係資料などとして別の場所に保存されていれば、資料とデータを比較することにより、整合性を確 認することができる。

#### <span id="page-14-2"></span>6.6 インポート

#### <span id="page-14-3"></span>6.6.1 インポートの手順

測定時の解析アプリケーションと再解析時の解析アプリケーションが同等とみなすことができる か否かによって、インポートの手順は異なる。保存期間が長期間にわたる場合には解析アプリケーシ ョンがアップグレードされる可能性が高いが、多くの場合旧バージョンの生データをそのまま利用 できることが多い。この場合には該当するサプライヤに相談すべきである。

- a) 解析アプリケーションが同等でない場合
	- AIA ファイルと、サンプル情報があれば再解析が可能である。AIA ファイルの取り込み 設定では、サンプルスケジュールを、再計算用のサンプルテーブルに間違いないように並 べければならない。
	- インポート対象のデータは、AIA データのみである。
- b) 解析アプリケーションが同等な場合
	- 同じ機種の HPLC を使い続ける場合には、本委員会が提案する方法ではなく、解析アプ リケーションのアップグレード時にデータを移行し続けることで対応することが想定さ れる。
	- 外部機関にデータを移管する場合(例えば、CRO からスポンサーへの引き渡しの場合)、 同じ解析アプリケーション(例えば、Empower)を持っている場合には、オリジナルフ ァイルをそのまま再解析に使うことができる。
	- インポート対象のデータには、オリジナルデータの他に解析パラメーターやサンプルスケ ジュールが含まれる。

#### <span id="page-15-0"></span>6.6.2 インポートにおける信頼性保証上の留意点

各々のインポート方法に対する信頼性保証上の観点について考察する。

- a) 解析アプリケーションが同等でない場合
	- AIA ファイルの取り込み設定が正しいことを、どのように保証するかを考える必要があ る。再解析の目的に必要なデータを特定し、適切なチャンネル [10](#page-15-5)の AIA ファイルを選択 し、アプリケーションに設定されていることを確認する。
	- 再解析用のサンプルテーブルが、設定どおりに正しく入力されたことを確認する必要があ る。
- b) 解析アプリケーションが同等な場合
	- 例えば CRO とメーカーでのデータのやりとりで、両方に Empower があれば、ハッシュ 値の確認などで、ファイルが改ざんされていないという事を検証する。検証は本ツールを 使って行う。

#### <span id="page-15-1"></span>6.7 再解析

#### <span id="page-15-2"></span>6.7.1 再解析手順

解析パラメーターを設定して、再解析を実施する。

サンプルスケジュールとテーブルを確定した時点で打ち出しておき、初回解析時のテーブルと検 証できるようにしておくと便利と思われる。

#### <span id="page-15-3"></span>6.7.2 再解析における信頼性保証上の留意点

AIA データを該当する解析アプリケーションで解析可能なことはサプライヤにより保証されてい る。そのため、再解析しても同様なスペクトルが描けること、及び、オリジナルの解析結果で検出 されたピークが新たな解析アプリケーションでも検出するように解析パラメーターを設定できるか を確認する。解析アプリケーションが異なる場合、あるいは、解析アプリケーションがアップグレ ードされた場合には、再解析結果がオリジナルの解析結果と完全一致しない可能性は高い。しかし ながら、内部標準や検量線などを通じてデータが正規化されれば、許容可能な誤差範囲になると考 慮することも可能であろう。また、再解析は多くの場合、新たな目的(例えば、代謝物や分解物と 想定される未知ピークの検出など)のために行われるため、オリジナルと同じ結果が得られる必要 はないと考えられる。例えば再解析で微小ピークなどを見つけるのであれば、再解析に必要な AIA ファイルを含むサンプルシーケンスが指定されており、元のデータが再現できていることが確認で きればよい。

#### <span id="page-15-4"></span>7. 今後の課題

本委員会が提案する方法は、データのエクスポート、パッケージ化、検証・解凍、データのイン ポートの操作を手動で行う必要があるため、誤操作や悪意による改ざんなどのリスクは完全に回避

<span id="page-15-5"></span><sup>10</sup> チャンネル:Empower では測定項目毎にチャンネルを設定して測定値を取得する。

することは困難である。そのため手動で行われたプロセスを測定機器側のアプリケーションなどに より自動化することが期待される。

自動化対応としてのダウンロードツールの作成を期待している。現状では、ダウンロード、ロー カルコンピュータ上で検証、解凍、解析システムへのインポート作業をすべて手動で実施してお り、データの取り違え・インポート漏れのリスクが大きい。指定した長期保存場所から標準パッケ ージを読み込み、指定した場所へ自動的にダウンロード、検証解凍できる仕様となれば、解凍する ツールを作れば、作業数が低減し、データの取り違え・インポート漏れリスクも小さくなると考え られる。

#### <span id="page-16-0"></span>8. 用語集

[表](#page-16-1) 3 に,本運用ガイドブックで使用している用語の説明を示す。

<span id="page-16-1"></span>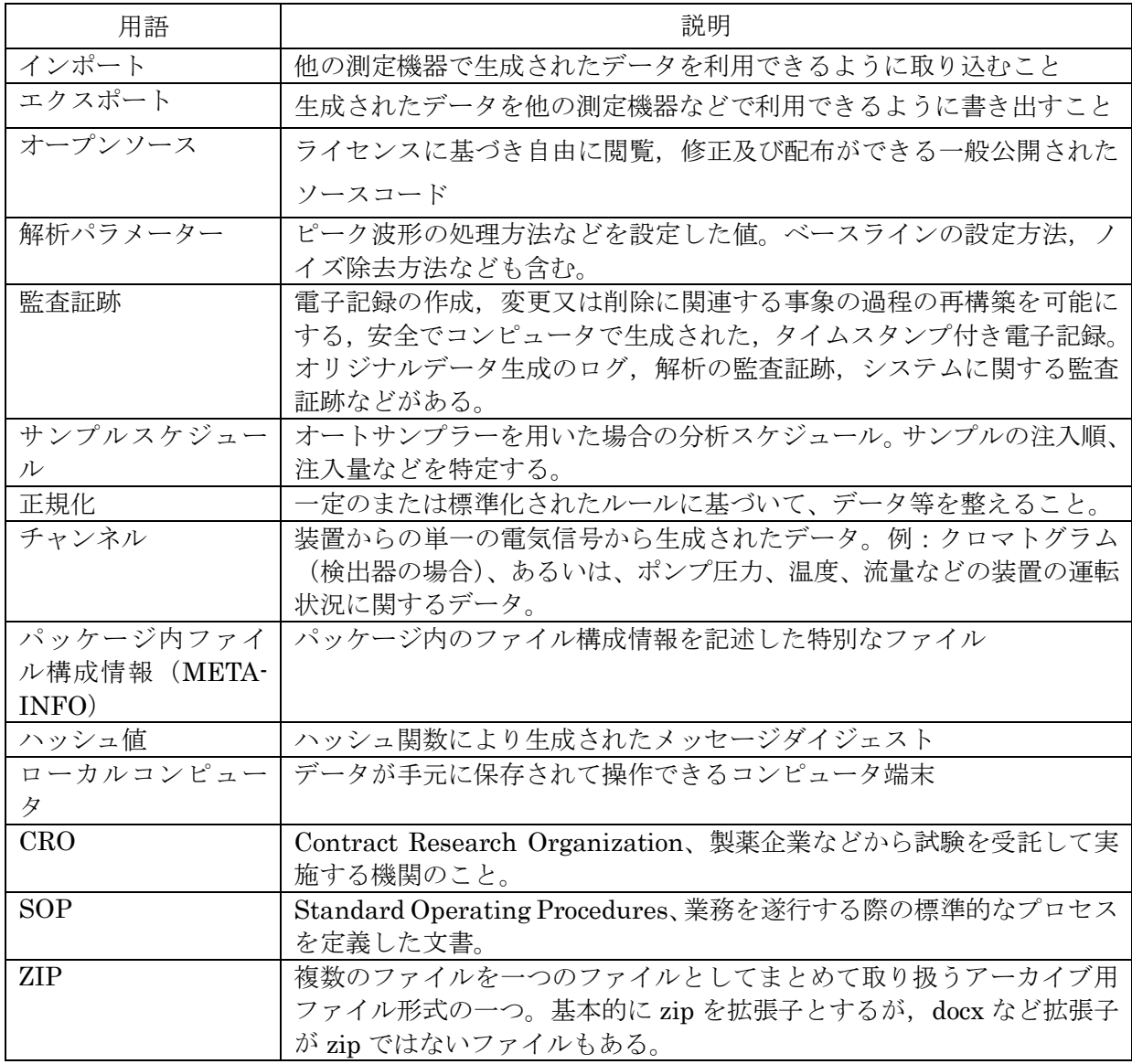

#### 表 3 用語の説明

#### <span id="page-17-0"></span>9. 参考資料

- <span id="page-17-1"></span>1. R&D データ保存委員会:測定機器データの長期保存ガイダンス(第 2.1 版、2020 年 1 月 31 日、公益社団法人 日本文書情報マネジメント協会(JIIMA))
- <span id="page-17-2"></span>2. R&D データ保存委員会:測定機器データの長期保存技術ガイドブック(第 1.1 版、2022 年 12 月 31 日、JIIMA)

#### <span id="page-18-0"></span>10. 別添資料(チェックシート)

- 別添1:測定機器データのパッケージ化・長期保存 チェックシート
- 別添2:長期保存された測定機器データの検証/再解析 チェックシート

#### <span id="page-18-1"></span>11. 改訂履歴

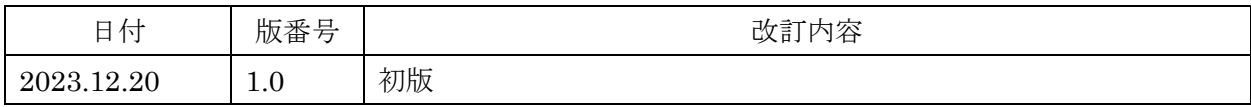

R&D データ保存委員会 ガイダンス作成メンバー(敬称略)

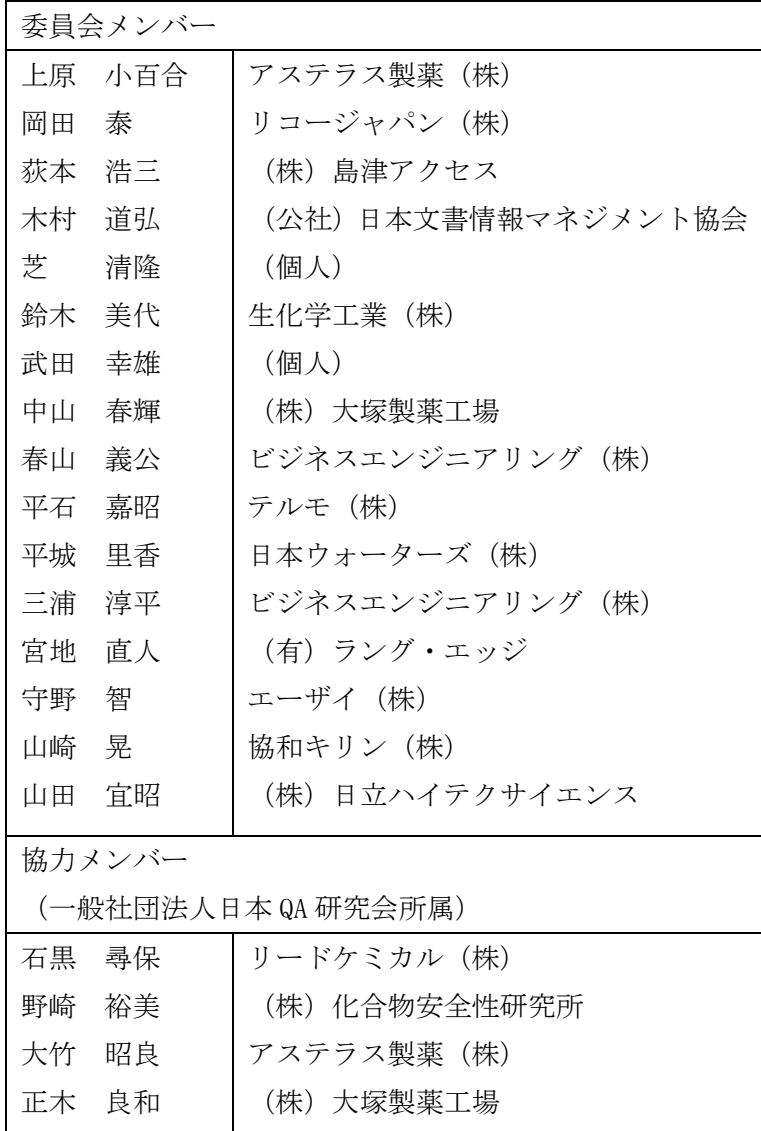

#### 公益社団法人 日本文書情報マネジメント協会

〒100-0041 東京都千代田区神田須田町 2-19 ライダーズビル 7 階 TEL 03-5244-4781 FAX 03-5244 4782 [http://www.jiima.or.jp](http://www.jiima.or.jp/) 法人番号 6010005003693